# **About getting an overview of your Precise for Sybase application**

This section includes the following topics:

- [About the Dashboard tab](#page-0-0)
- [How the Dashboard tab is structured](#page-0-1)
- [How the Dashboard tab can help you identify performance problems](#page-4-0)

## <span id="page-0-0"></span>About the Dashboard tab

The Dashboard tab provides a preview of the information displayed in the other Precise for Sybase tabs. The Dashboard is the starting point for your indepth analysis since it displays an overview of all the instances available in the selected application and information that is also available in some of the other tabs.

The Dashboard tab displays statistics and resource consumption of all Sybase instances during the selected time frame. This tab can be used to monitor your system's current state by viewing all the available instances, a list of all active sessions and resource consumption for the last minute (Current tab). In addition you can view statistics over time, resource consumption over time and top resource consumers during the selected time frame (in the Overall, Statistics, and Activities tabs).

The Dashboard tab provides answers to the following types of questions: "Which instance is consuming the most resources?" or "Which program is consuming the most resources for the specified instance and across all instances?"

When you select the All row, in the All Sybase Instances table, located in the Main area (left pane), a summary of the activities of all the instances and a comparison of application identifiers is displayed in the various tab pages, viewed in the Instance Details area (right pane).

In general, launching a tab from the All row, focuses on the Tier entity, which summarizes the data collected for all instances. Tabs that do not have an Tier entity, open on the default instance.

See [About Precise for Sybase tabs](https://wiki.idera.com/display/Precise/Precise+for+Sybase+basics#PreciseforSybasebasics-AboutPreciseforSybasetabs), [About the Current tab](https://wiki.idera.com/display/Precise/Getting+current+Precise+for+Sybase+application+information#GettingcurrentPreciseforSybaseapplicationinformation-AbouttheCurrenttab), [About the Activity tab,](https://wiki.idera.com/display/Precise/Examining+Precise+for+Sybase+performance+over+time#ExaminingPreciseforSybaseperformanceovertime-AbouttheActivitytab) [About the Statistics tab,](https://wiki.idera.com/display/Precise/Examining+Sybase+instance+statistics#ExaminingSybaseinstancestatistics-AbouttheStatisticstab) and [About the SQL tab](https://wiki.idera.com/display/Precise/Evaluating+Precise+for+Sybase+explain+plans#EvaluatingPreciseforSybaseexplainplans-AbouttheSQLtab).

# <span id="page-0-1"></span>How the Dashboard tab is structured

The Dashboard tab is divided into two areas - the Main area and the Instance Details area. The Main area lists all the instances that are monitored by the Precise for Sybase Tier. The Instance Details area provides comparative information regarding the selected instance.

The figure below shows the structure of the Dashboard tab.

**Figure 1** Dashboard tab structure

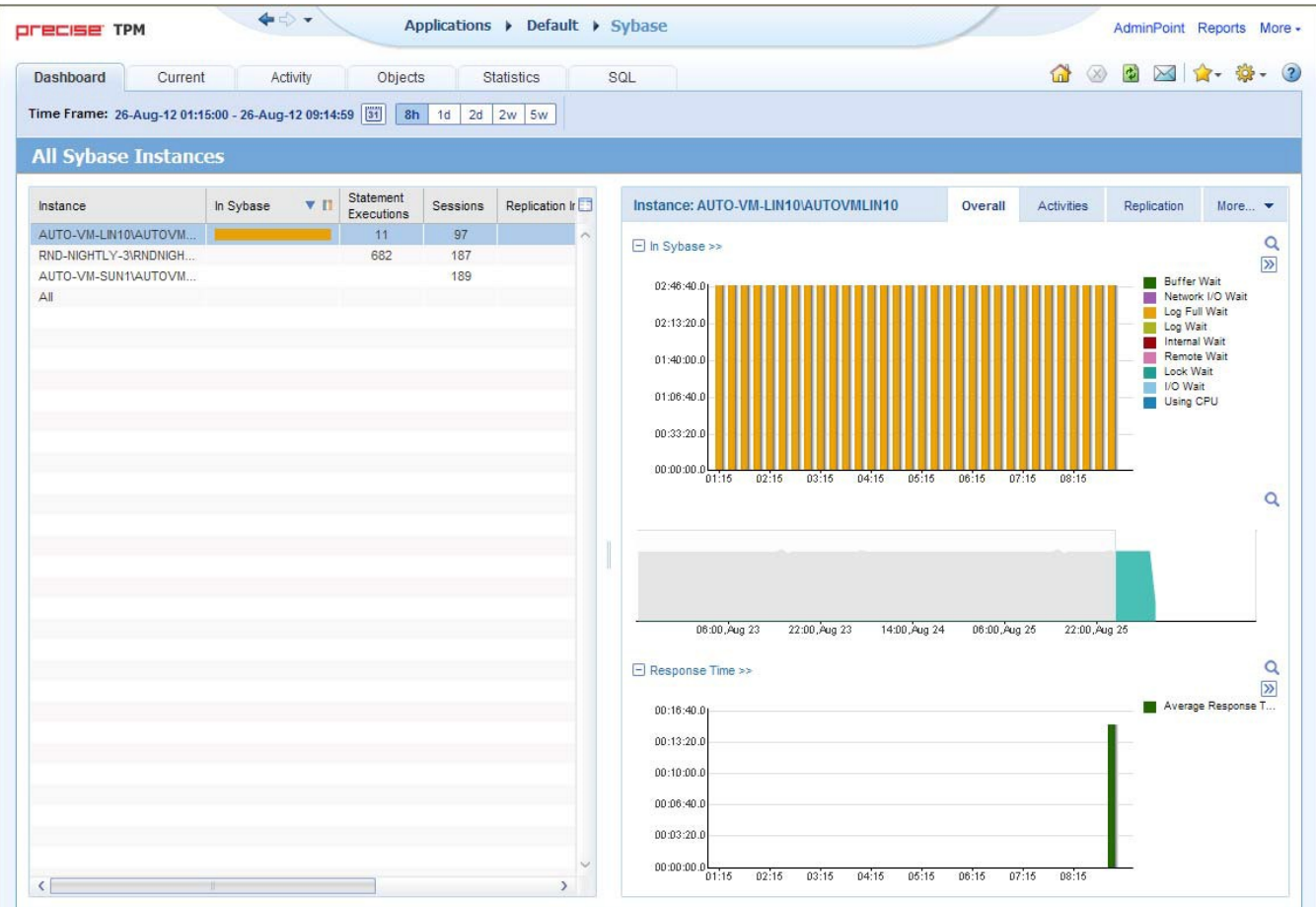

## **About the Main area in the Dashboard tab**

The Instance table displayed in the Main area lists all the instances that are monitored by the Precise for Sybase Tier. Each row corresponds to an instance. The All row enables you to view information for the entire Tier.

The table below shows the information displayed in the Instance table.

#### **Table 1** Instance table

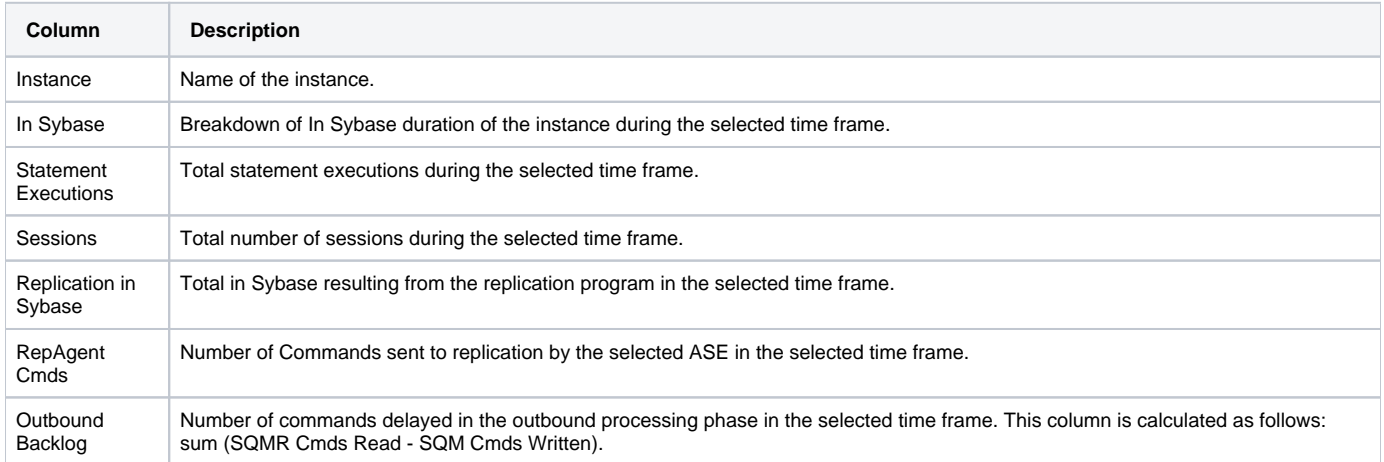

#### **About the Instance Details area in the Dashboard tab**

This area displays overall activity, active sessions and statistical information for the selected instance. Clicking on the hyperlink for specific data items launches, in-context, the related tab, from which the data was derived.

If you select the **All** row, the Current tab will not be available.

## **Gaining an overview of your system's performance**

The Overall tab displays overall activity of the selected instance during the selected time frame.

All items in this display launch the Activity tab with an instance or Precise for Sybase Tier context. The table below describes the information displayed in the Overall tab.

**Table 2** General instance data

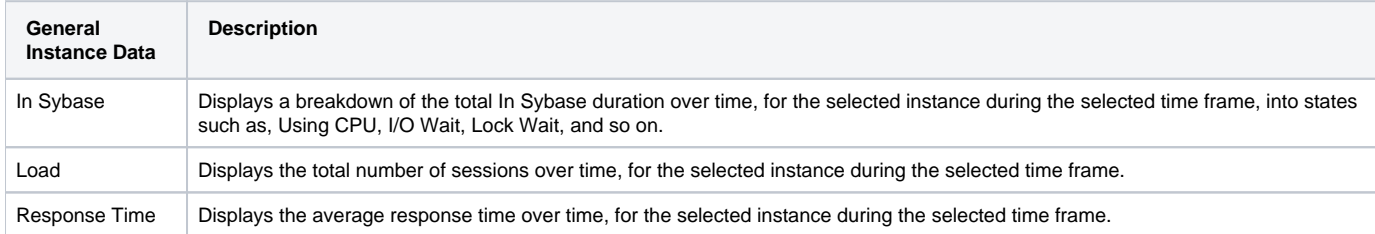

## **Observing top resource-consuming databases, programs and batches**

The Activities tab displays the top resource-consuming databases, programs and batches, during the selected time frame.

All entities in this display launch the Activity tab, in-context of an instance or Tier. The table below describes the information displayed in the Databases table.

#### **Table 3** Databases table

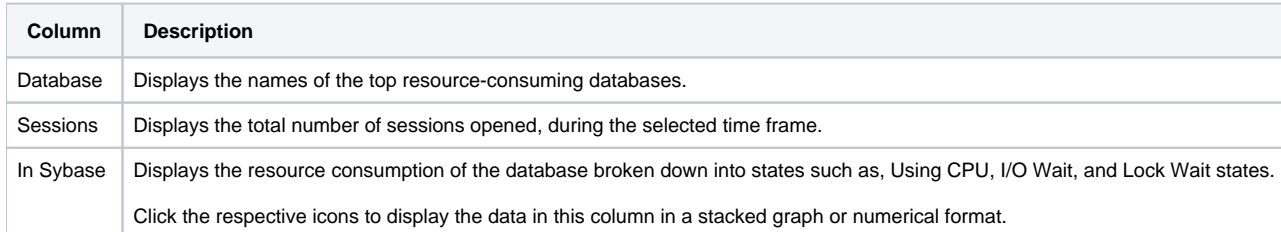

The table below describes the information displayed in the Programs table.

#### **Table 4** Programs table

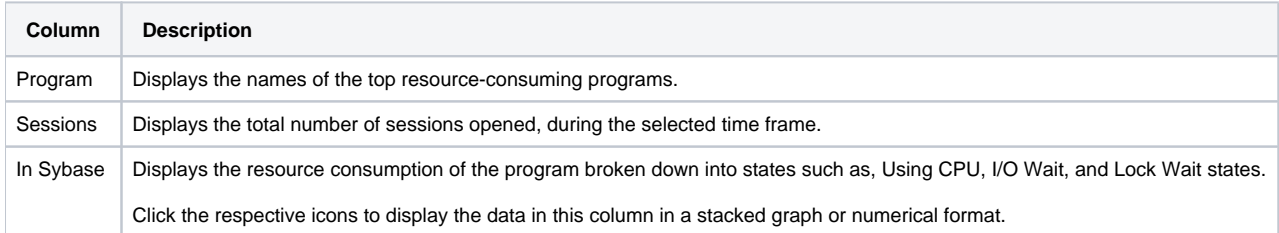

The table below describes the information displayed in the Batches table.

#### **Table 5** CMDBatches table

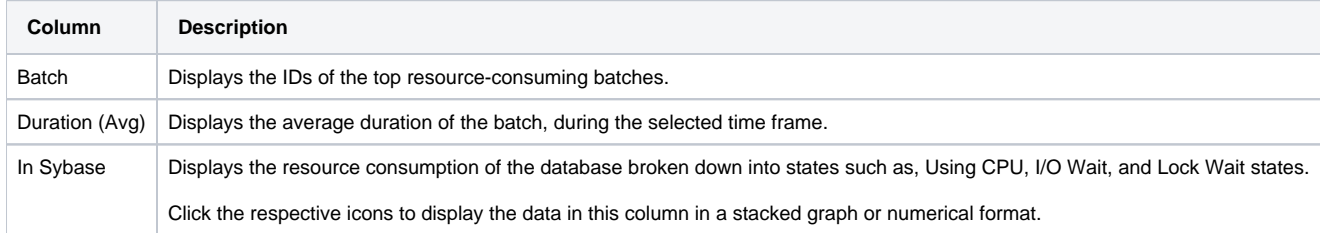

## **Examining Replication for an instance**

The Replication tab provides predefined graphs displaying the activity results from replication in the selected ASE, the outbound processing performed for the selected ASE, and the commands sent for replication by the selected ASE.

The table below describes the information displayed in the Replication tab.

**Table 6** Replication graphs

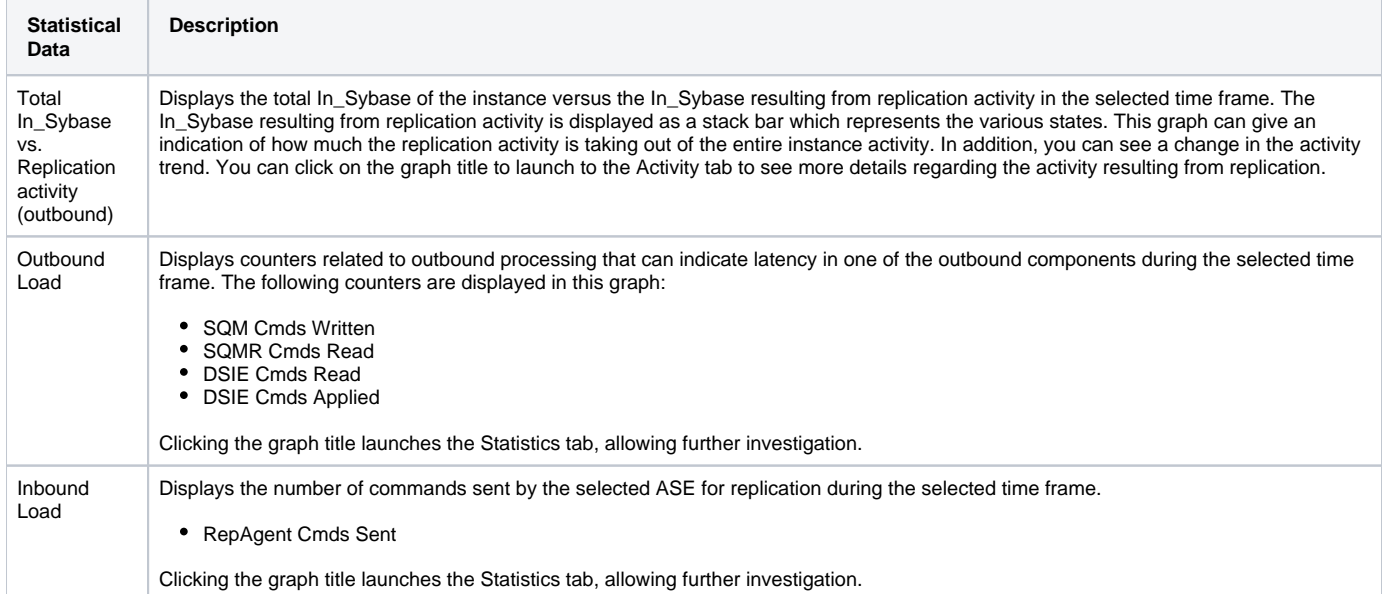

## **Examining statistics for an instance**

The Statistics tab displays statistical information for the selected instance, as reported by Sybase and collected by the Precise for Sybase Collect Instance Statistics Process during the selected time frame.

All items in this display launch the Statistics tab with an Instance or Precise for Sybase Tier context. The table below describes the information displayed in the Statistics tab.

**Table 7** Instance statistics

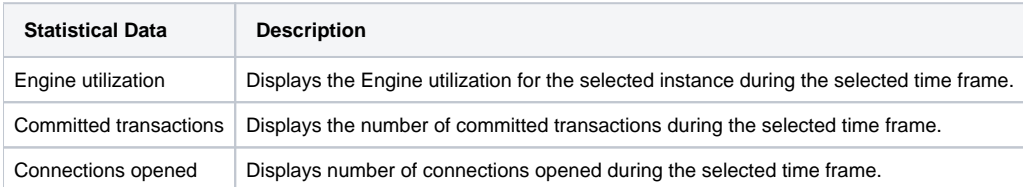

## **Observing top resource-consuming entities**

The Activators tab displays the top resource-consuming machines, logins and users during the selected time frame. All entities in this display launch the Activity tab, in-context of the instance.

The table below describes the information displayed in the Machines table.

**Table 8** Machines table

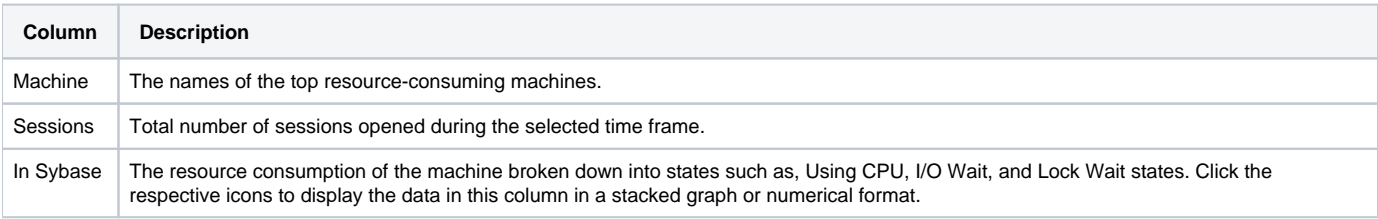

The table below describes the information displayed in the Logins table.

**Table 9** Logins table

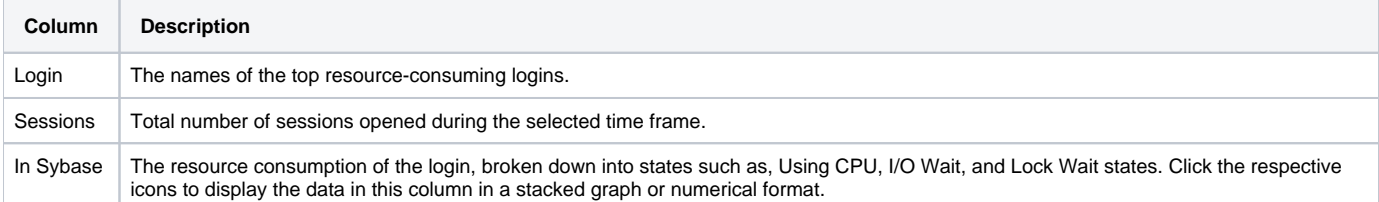

The table below describes the information displayed in the Users table.

#### **Table 10** Users table

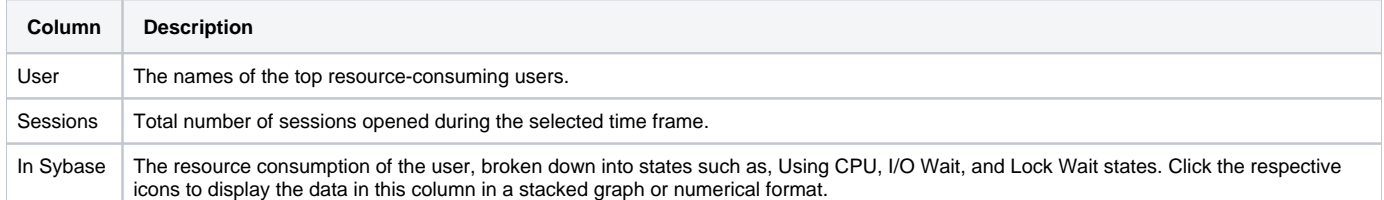

## **Observing your system's current activity**

The Current tab displays the overall activity and active sessions that occurred within the last minute for the selected instance. All items in this display launch the Current tab, in the context of an instance. The table below describes the information displayed in the Sessions Activity area.

#### **Table 11** Sessions activity

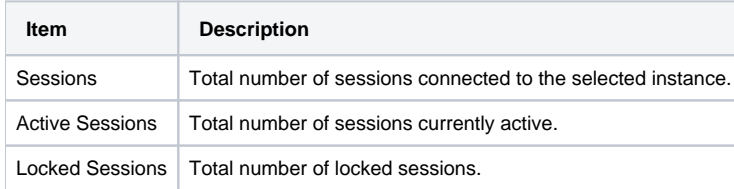

The table below describes the information displayed in the Current Activity graphs

#### **Table 12** Current activity graphs

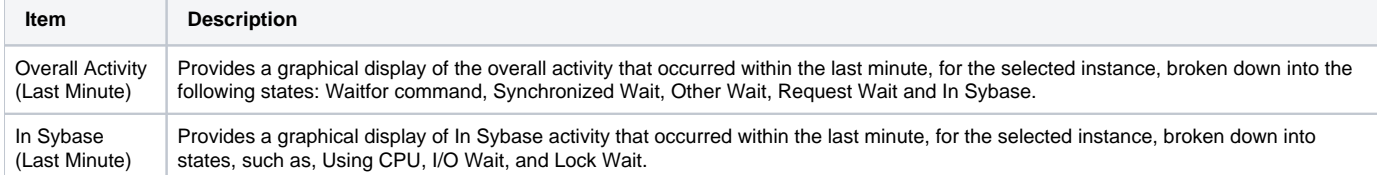

The table below displays a list of all the active sessions that occurred within the last minute, for the selected instance.

#### **Table 13** Active sessions (Last minute)

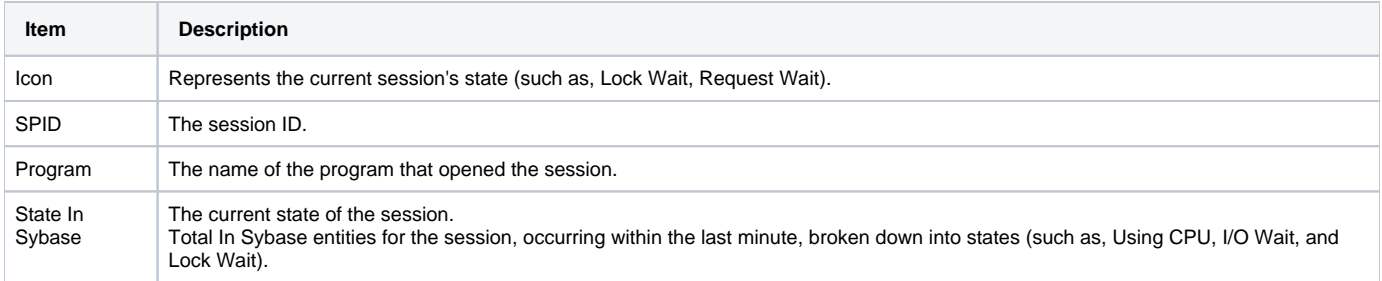

# <span id="page-4-0"></span>How the Dashboard tab can help you identify performance problems

You can identify a performance problem by doing one or more of the following:

- [Determining which instance consumes the most resources](#page-5-0)
- [Identifying the highest resource consumers in various entities](#page-5-1)
- [Examining instance statistics](#page-5-2)

[Monitoring a session activity during the last minute](#page-5-3)

#### <span id="page-5-0"></span>**Determining which instance consumes the most resources**

Precise for Sybase enables you to determine which are the most resource-consuming instances, indicating a potential performance problem.

To determine which instance consumes the most resources

- 1. In the All Sybase Instances table, observe the total In Sybase statistics and statement executions for an instance during the selected time frame.
- 2. View its resource consumption over time to identify problematic time periods and get an idea of the general trend of resource consumption.

#### <span id="page-5-1"></span>**Identifying the highest resource consumers in various entities**

Precise for Sybase lets you determine which are the most resource-consuming application components (such as, Machines, Logins, Users, Databases, Programs, and Batches).

To identify the highest resource consumers in various entities

- 1. Identify the most resource-consuming instances.
- 2. Select the Activators and Activities tabs in the Instance Details area to determine which are the most resource-consuming application components.
- 3. Launch the Activity tab to continue the performance tuning process on the selected component.

#### <span id="page-5-2"></span>**Examining instance statistics**

You can examine instance statistics over time to confirm that Engine utilization and Load (Committed Transactions and Connections Opened) are within normal ranges. A continually high Engine utilization may indicate the need to improve the application or to add more engines to the machine to enhance performance.

To examine instance statistics

- 1. Select the Statistics tab in the Instance Details to view Engine utilization during the selected time frame.
- 2. Launch the Statistics tab to observe additional instance statistics that can help you locate performance problems in various other aspects of your system, such as I/O and Network.

#### <span id="page-5-3"></span>**Monitoring a session activity during the last minute**

Monitoring a session's activity during the last minute in Sybase, can help you locate anomalous activities such as Locking, Internal Waits, and so on.

To monitor a session's activity during the last minute

- 1. Select the Current tab in the Instance Details area to view all the active sessions and an In Sybase breakdown into states, such as, Using CPU, I /O Wait, and Lock Wait.
- 2. Launch the Current tab to view additional information on the current sessions.